# **Quick User Guide NL**

Polycom VVX 450

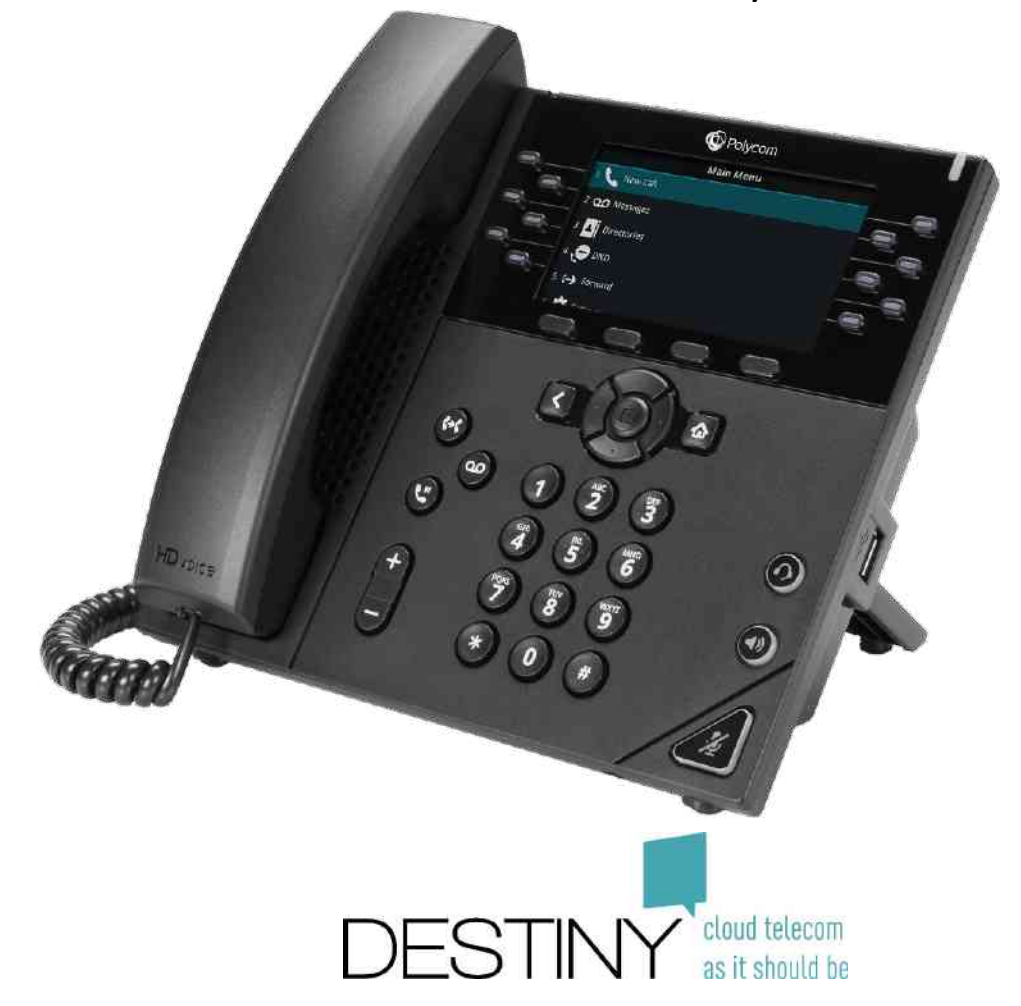

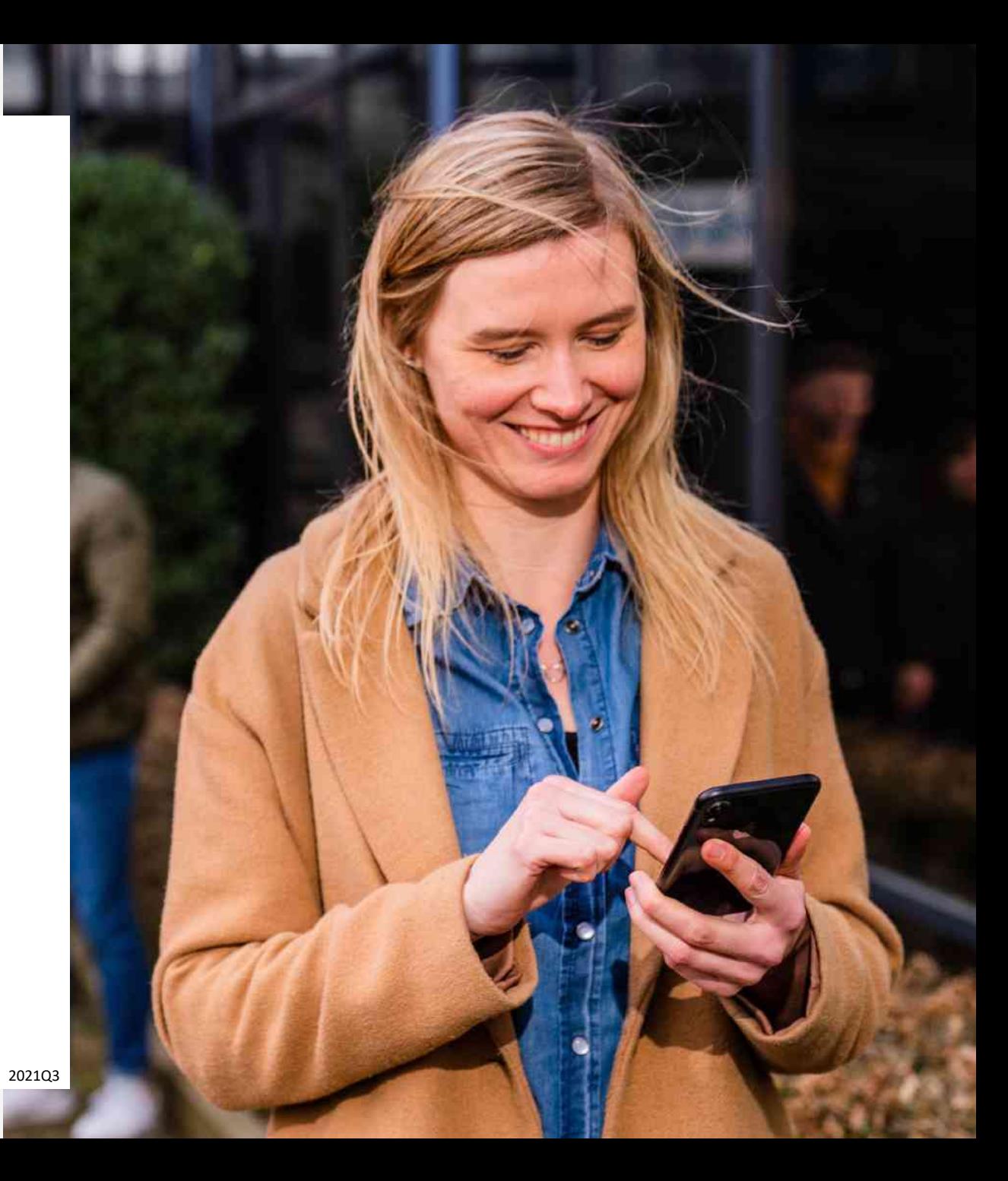

# Polycom VVX 450 - Toetsen (1-8) and the set of the set of the set of the set of the set of the set of the set of the set of the set of the set of the set of the set of the set of the set of the set of the set of the set of the set of the

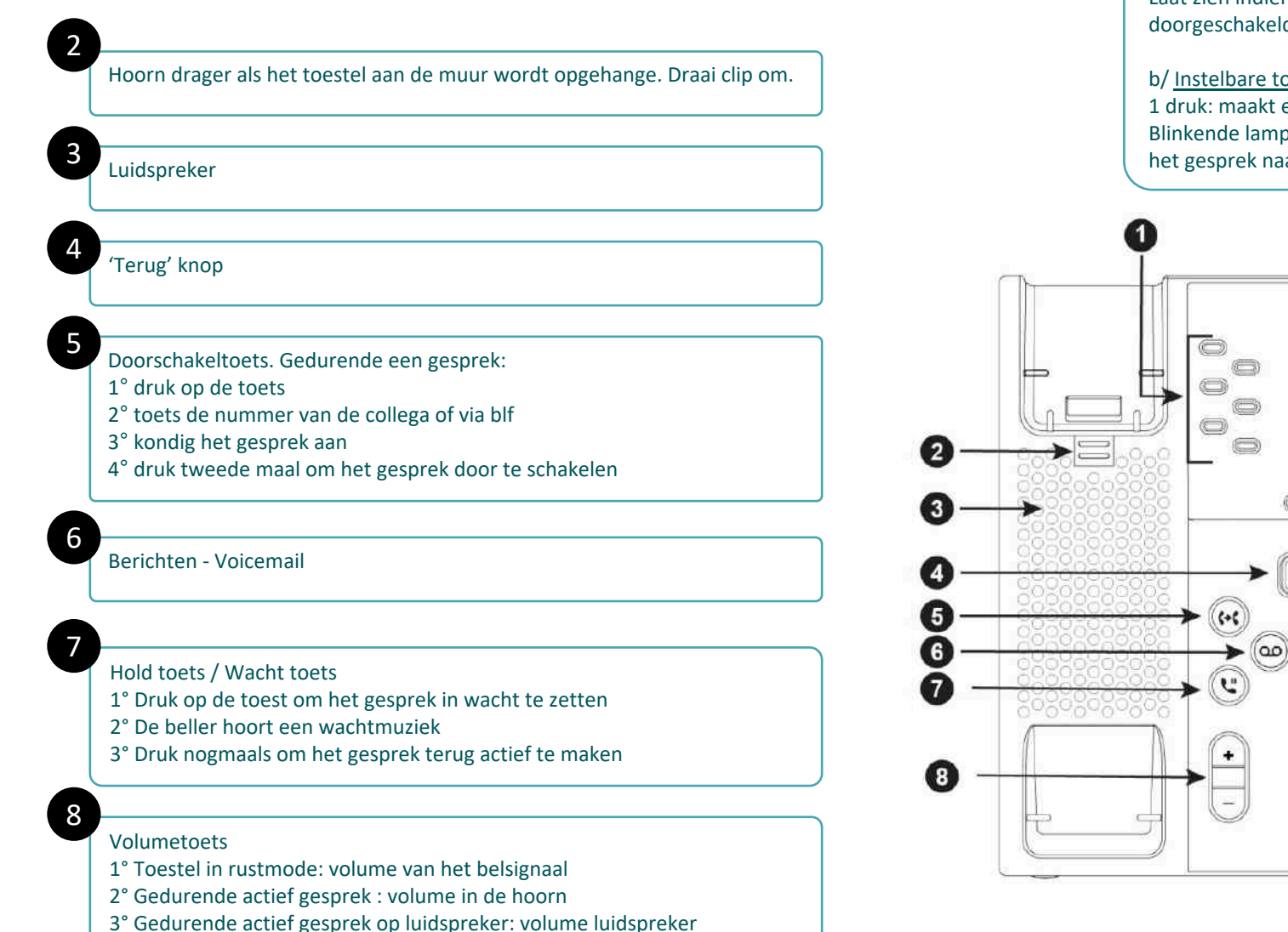

1

a/ Status van de lijn

Laat zien indien een gesprek actief is. Indien gesprek in wacht of doorgeschakeld is kan het gesprek worden actief door de toets in te drukken.

#### b/ Instelbare toets

1 druk: maakt een rechtstreekse verbinding met vooringestelde nummer. Blinkende lamp: toont aan dat het ringkelt bij de collega. Erop drukken stuurt het gesprek naar dit toestel.

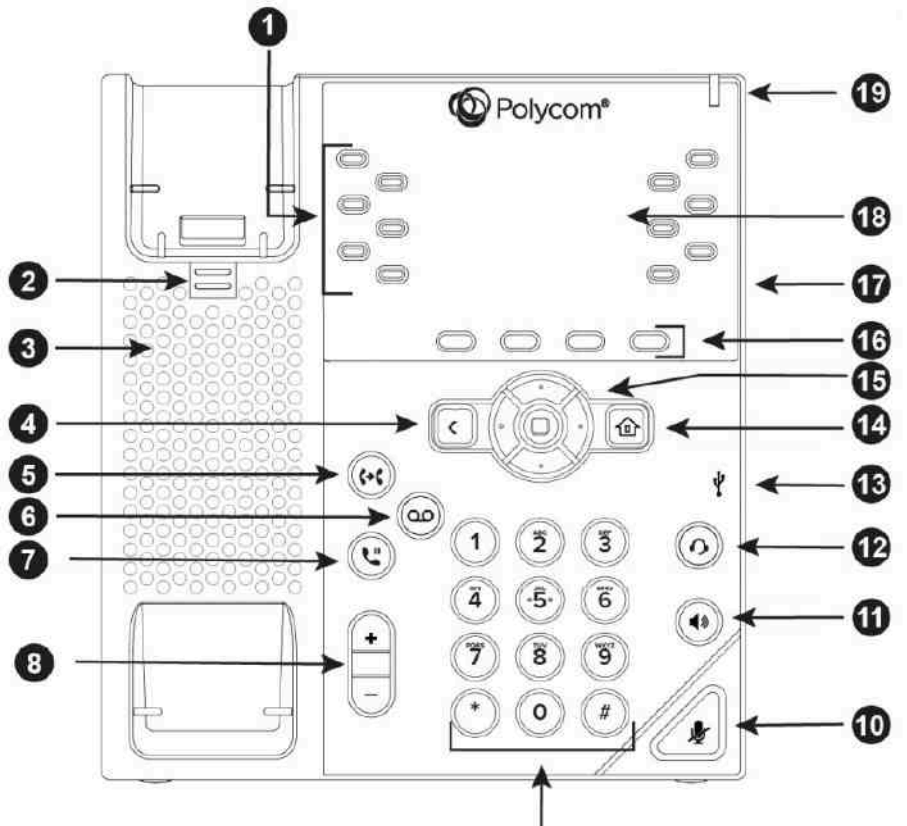

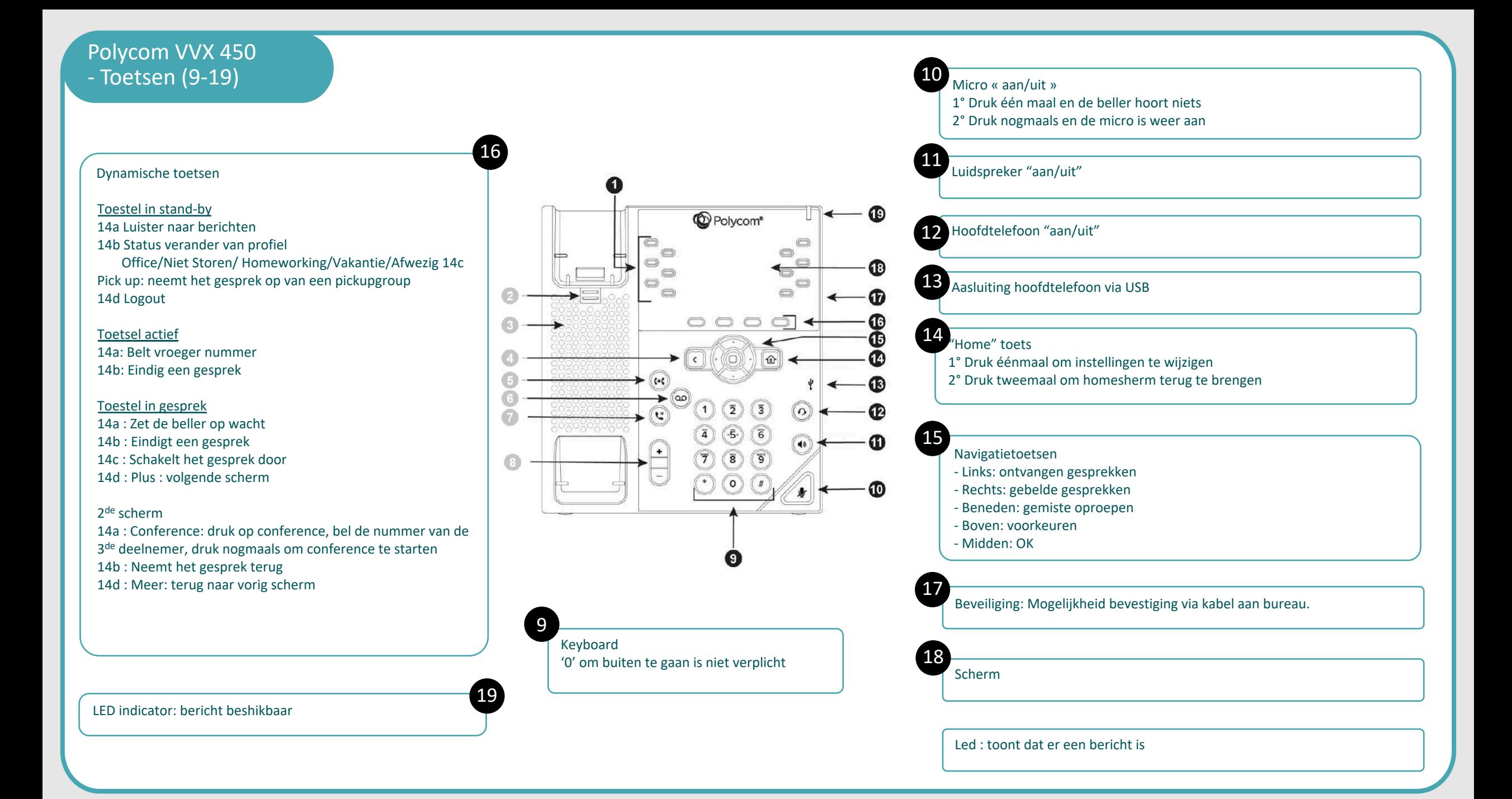

#### **Programmatie van BLF:**

#### Via ConnectMe

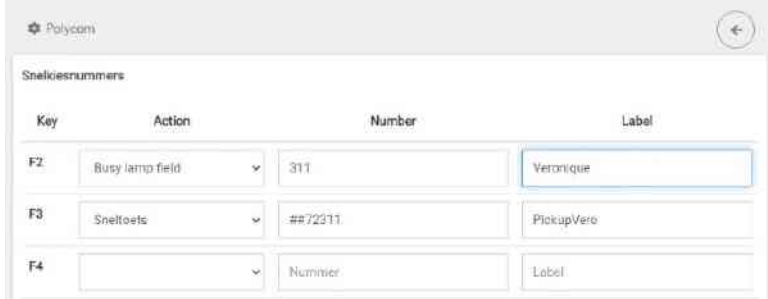

Instellingen > Communication server > Algemene instellingen > Telefooninstellingen > Polycom.

#### « Busy Lamp Field » voor een BLF

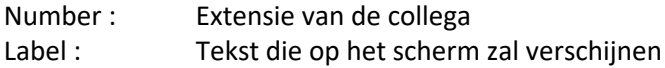

#### « Sneltoets » voor een code met functie

Number : Functie code Label : Tekst die op het scherm zal verschijnen

#### **Wijdt een toetsel aan een gebruiker:**

### Via Fleetmanager

## Phones

Polycom VVX450 (SDPU0001 - 64:16:7F B3:33:D2) Primary phone: phone Polycom VVX450 (SDPU0001 - 64:16:7F:83:33:02) is unknown

Secondary phone: CloudPhone (Connect Me, Mobile) (SDX60003 - E5:C0:00:08.26:28)

http://fleet.destiny.eu :

Users > User management > Pen naast de gebruiker.

In het menu « Phones » vul in of zoek en selecteer de juiste MAC adres van het toestel.

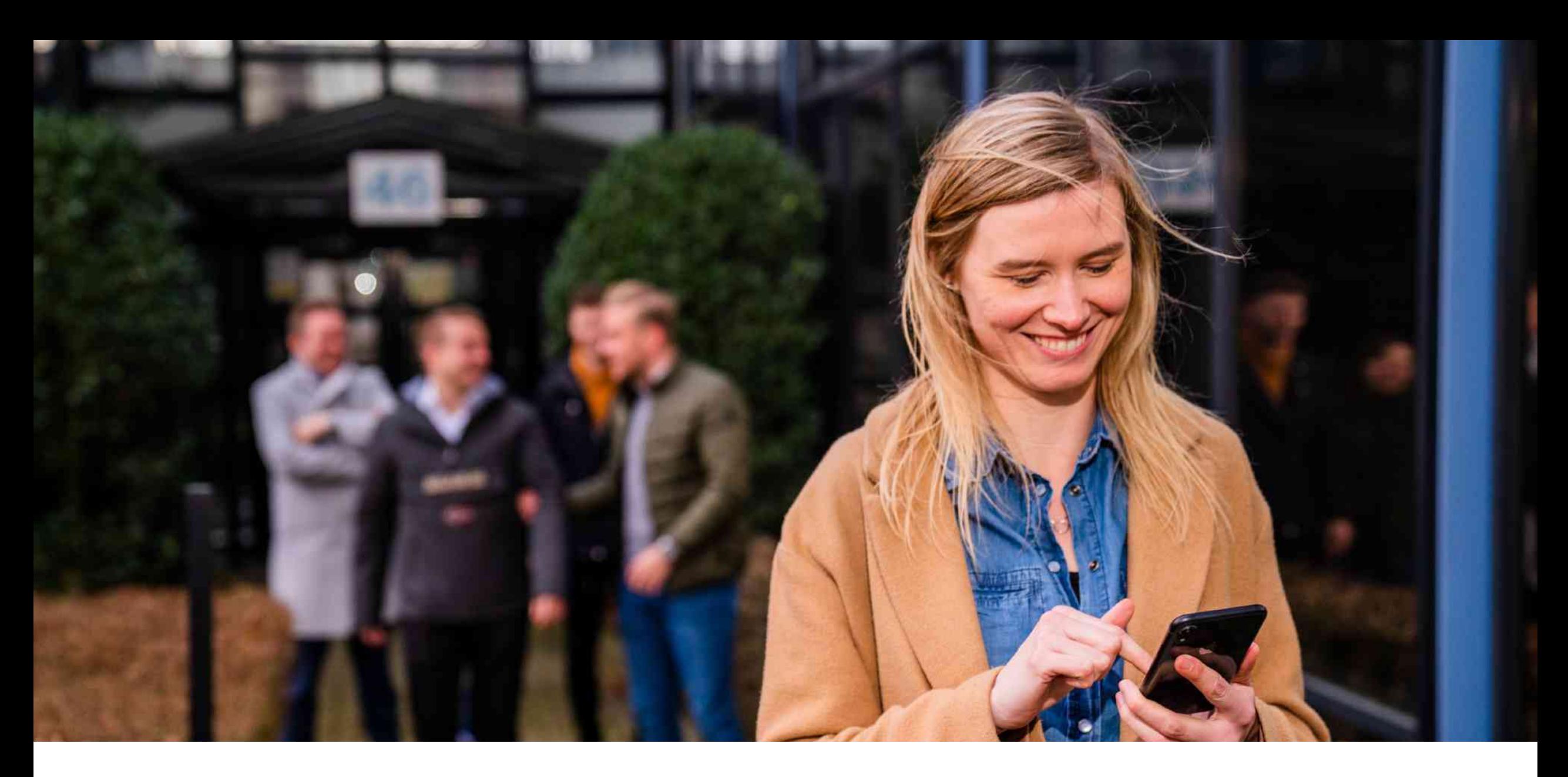

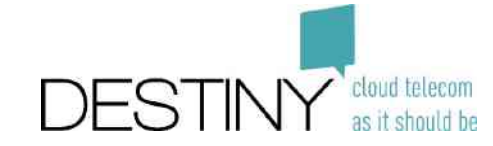